# **PENERAPAN OJS DALAM** *MOBILE***/ANDROID YANG DIPERUNTUKKAN BAGI PEMBACA DAN** *AUTHOR*

# **Sudaryanto<sup>1</sup> , Mohamad Ikhwandi<sup>2</sup>**

Departemen Informatika Sekolah Tinggi Teknologi Adisutjipto Yogyakarta [ryan@stta.ac.id](mailto:ryan@stta.ac.id)<sup>1</sup>, mohamadikhwandi17@gmail.com<sup>2</sup>

## *ABSTRACT*

*One way to take advantage of current technological developments is to utilize the smartphone as a means of accessing the Internet network. Open Journal System Application (OJS) Application Design Concept (OJS) In Mobile / Android Covered For Readers and Author (OJS based on android) is where the application system will access the existing OJS database on the server then the data will be transferred into the application , So that OJS data on the server can be retrieved and can be entered into OJS Based Application android. Thus users / readers no longer need to access the browser, because in the Android-based OJS application will display the pdfshaped article files.*

*From the analysis of comparative function and viewing of OJS application that opened with browser, with OJS android based application, in essence has the same function that is displaying the work of ilmia from an institution from a researcher, but there are some deficiencies in OJS Application Based Android , Such as in the application can not display data that resides in OJS database as a whole.*

*Keywords: OJS Based Android, Android Client Server*.

#### **1. Pendahuluan**

*Open Journal System*(OJS) merupakan salah satu contoh dari aplikasi *Content Manajement System* yang digunakan untuk mengelola publikasi karya ilmiah atau penelitian yang dilakukan oleh seorang peneliti atau dosen. OJS ini dapat berjalan dan dapat di akses menggunakan jaringan komputer atau internet dengan syarat sudah dipasangkan pada sebuah komputer *server*. Setelah dipasangkan, OJS harus dikonfigurasi dan di-*setting* agar siap untuk digunakan oleh para pengguna OJS. Jika ingin mengakses perangkat lunak ini harus menggunakan *browser* yang ada pada komputer dengan cara mengetikan nama OJS yang ada pada *browser*. Selain menggunakan komputer, OJS juga dapat diakses dengan menggunakan peralatan yang bersifat *mobile*. Salah satu peralatan *mobile computing* bisa digunakan adalah *smartphone* yang menggunakan *system* operasi android.

*Smartphone* berbasis android ini dapat digunakan untuk mengakses OJS yang terpasang pada sebuah *server* dengan syarat harus memiliki konektifitas dengan jaringan internet. Beberapa perangkat lunak *browser* dapat juga dijalankan pada *smartphone* ini dengan kondisi layar yang lebih kecil dibandingkan dengan layar komputer, dengan keterbatasan ukuran layar ini maka OJS tersebut dapat juga diakses menggunakan perangkat lunak yang dibuat dan dibangun secara khusus menggunakan Android Studio.

Jurnal ilmiah merupakan suatu karya ilmiah yang dipublikasikan secara periodik yang memuat KTI (Karya Tulis Ilmiah) yang secara nyata mengandung data dan informasi yang mengajukan iptek dan ditulis sesuai dengan kaidah-kaidah penulisan ilmiah serta diterbitkan secara berkala.

Jurnal *online* merupakan karya ilmiah atau penelitian dari seorang peneliti yang dapat diakses melalui jaringan internet.Jika ingin mengakses jurnal *online*, maka pengguna harus

menggunakan *browser* yang ada pada komputer ataupunyang ada pada perangakat *mobile*dengan syarat perangakt keras tersebut terkoneksi dengan internet*.* 

Proses pencarian informasi tersebut dapat dilakukan dengan berbagai macam media antara lain adalah dengan menggunakan *website,*dengan menggunakan surat kabar atau majalah, dan media telepon seluler berbasis *Android*. Namun untuk lebih mempermudah akses informasi dapat dilakukan dapat pada media *Android.* Karena pada *smartphoneAndroid* telah dilengkapi berbagai *tools* untuk mempermudah, misalnyaakses internet luas, android jga menyediakan *platform* terbuka bagi para pengembang untuk menciptakan aplikasi.

Berdasarkan latar belakang di atas, maka diperlukan suatu aplikasi berbasis *Android* yang dapat membantu dalam menjembatani/penghubung antara jurnal *online*berbasis *website*(OJS) dengan *smartphone/Android,* sehingga pengguna dalam mengakses jurnal *online* tak perlu membuka *browser* tapi dengan syarat *semartphone* pengguna dalam keadaan *online*/terkoneksi dalam internet

## **2. Landasan Teori**

## **2.1** *Open Journal System* **(OJS)**

OJS merupakan salah satu produk *open source* dari PKP (*Public Knowlegde Project*) yang khusus digunakan untuk mengelola jurnal *online*. Karena bersifat *open source* dengan lisensi GPL (*General Public License*), maka *software* ini dapat digunakan oleh siapa saja untuk belajar, meneliti dan mengubahnya. Aplikasi ini sangat kompatibel dengan mesin pencari Google begitu juga Google *Scholar*-nya sehingga artikel yang dimuat pada jurnal *online* yang memakai OJS akan terindeks oleh Google lebih baik.

 Jurnal *online* atau jurnal dalam format elektronik merupakan salah satu alternatif yang dapat dimanfaatkan oleh pengelola jurnal. Selain faktor efektifitas pengelolaan dan manajemen jurnal, sebagian besar *platform*jurnal online juga bersifat *open source* dan gratis. OJS merupakan salah satu *platform* jurnal online yang banyak digunakan dan cukup andal.

## **2.2 Jaringan komputer**

Jaringan komputer adalah hubungan antara 2 komputer atau lebih yang terhubung dengan media transmisi kabel atau tanpa kabel (*wireless*). Dua unit komputer dikatakan terkoneksi apabila keduanya bisa saling bertukar data/informasi, berbagi *resource* yang dimiliki, seperti: *file*, *printer*,media penyimpanan (*hardisk*, *floppy disk*, *cd-rom*, *flash disk*, dll). Data yang berupa teks, *audio* maupun *video*, bergerak melalui media kabel atau tanpa kabel (*wireless*) sehingga memungkinkan pengguna komputer dalam jaringan komputer dapat saling bertukar *file*/data, mencetak pada printer yang sama dan menggunakan *hardware*/*software* yang terhubung dalam jaringan bersama-sama. Jaringan komputer menjadi penting bagi manusia dan organisasinya karenajaringan komputer mempunyai tujuan yang menguntungkan dan mempunyai fungsi yang sangat penting.

#### **2.3** *Server*

*Server* merupakan komputer sentral yag menangani kumpulan data (database) dan memberikan layanan terhadap komputer *client*. Komputer *client* bisa terhubung menggunakan kabel atau tanpa kabel (*nirekabel*), jika tanpa kabel contohnya menggunakan koneksi *wif*i. Cara kerja *server* sebagai media penyimpanan data dari komputer *client,* selain itu *server* juga melayani pencetakan dokumen.

## **2.4 Android**

Android adalah sebuah *system* operasi untuk perangkat *mobile* berbasis linux yang mencakup *system* operasi, *middleware*, dan aplikasi. Android menyediakan *platform* terbuka bagi para pengembang untuk menciptakan aplikasi mereka.

## **2.5** *Applications Frameworks*

Merupakan*layer* di mana para pembuat aplikasi melakukan pengembangan/pembuatan aplikasi yang akan dijalankan di *system* operasi Android, karena pada layer inilah aplikasi dapat dirancang dan dibuat, seperti *contect- providers* yang berupa sms dan panggilan telepon.

## **2.6** *Libraries*

Merupakan *layer* di mana fitur-fitur Android berada, biasanya para pembuat aplikasi mengakses libraries untuk menjalankan aplikasinya. Berjalan diatas kernel, Layer ini meliputi berbagai library C/C++ inti seperti Libc dan SSL.

## **2.7** *Linux Kernel*

Merupakan*layer* dimana inti dari *operating system* dari Android itu berada. Berisi file-file *system* yang mengatur sistem *processing, memory, resource, drivers*, dan sistem-sistem operasi android lainnya. *Linux kernel* yang digunakan android adalah *linux kernel release.*

#### **2.8** *Java Programming*

*Java* adalah bahasa pemrograman yang dapat membuat seluruh bentuk aplikasi, desktop, web, mobile dan lainnya, sebagaimana dibuat dengan menggunakan bahasa pemrograman konvensional yang lain. Bahasa pemrograman *Java* ini berorientasi objek (OOP-*Object Oriented Programming*), dan dapat dijalankan pada berbagai *platform* sistem operasi. Perkembangan *Java* tidak hanya terfokus pada satu sistem operasi, tetapi dikembangkan untuk berbagai sistem operasi dan bersifat open source.

## **3. Analisa dan Perancangan**

- **3.1 Analisa Kebutuhan Sistem**
- **3.1.1 Analisa Kebutuhan Peralatan** *Software*
	- 1. Sistem Operasi Windows 10 64 bit *student license.*
	- 2. Android Studio
	- 3. OJS Versi 2.4.8.0
	- 4. Adobe Photoshop CS6
	- 5. Emulator android nn 5.5.5.0
	- 6. Sistem operasi minimal API 16: Android 4.0.3 (*Ice Cream Sandwich*).
	- 7. Xampp

#### **3.1.2 Analisa Kebutuhan** *Hardware* **dalam Menjalankan Aplikasi pada Android**

- 1. *Processor dual Core.*
- 2. RAM 1 GB.
- 3. Memory Internal 4 GB.
- 4. Layar 5 inci

#### **3.2 Pemasangan** *Open Journal System* **pada Komputer** *Server*

**3.2.1 Menyalin folder hasil** *extract* **ojs ke folder :/xampp/htdoc/ojs**

Menyalin folder hasil dari *extract* OJS yang kemudian dipindah ke folder :xampp/htdoc (*localhost*) agar dapat diakses komputer.

| torbidden.<br>ima<br>ois-2.4.8 |                                                                                                    | 07/03/2016 19:03                     | File tolder<br>File folder<br>File folder |
|--------------------------------|----------------------------------------------------------------------------------------------------|--------------------------------------|-------------------------------------------|
|                                |                                                                                                    | 07/03/2016 19:03<br>16/03/2016 20:40 |                                           |
|                                |                                                                                                    |                                      |                                           |
| xamc<br>apacl                  | Copying 15.296 items (63,9 MB)                                                                     |                                      |                                           |
| apacl<br>apacl                 | from ois-2.4.8 (C:\Users\serv\ois-2.4.8) to htdocs (C:\xampp\htdocs)<br>About 30 Seconds remaining |                                      |                                           |
| apacl                          |                                                                                                    |                                      |                                           |

Gambar 1. Pemindahan *File OJS*

## **3.2.2 Mengedit** *file* **Config.inc.php untuk Konfigurasi** *Database* **OJS**

Proses *edit file config*yang terdapat di *direktory* OS untuk mengatur nama dari *database* OJS yang akan dipakai.

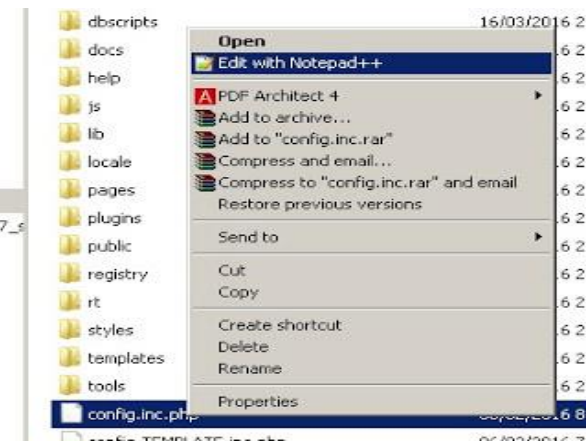

Gambar 2. Mengedit *File Config*

langkah selanjutnya mengubah nama *database* sesuai dengan nama *database* OJS.

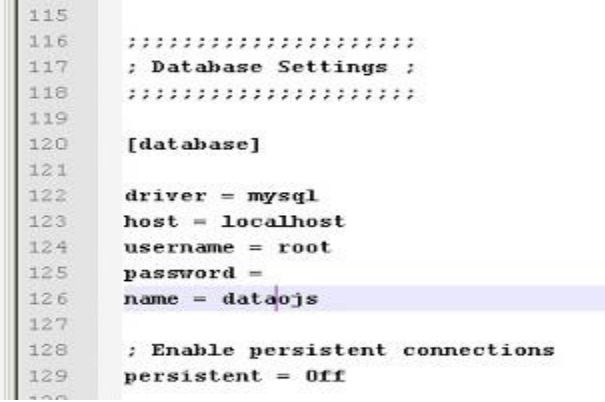

Gambar 3. Mengubah Nama *Database*

```
3.2.3 Proses Akses OJS Pada Localhost
```
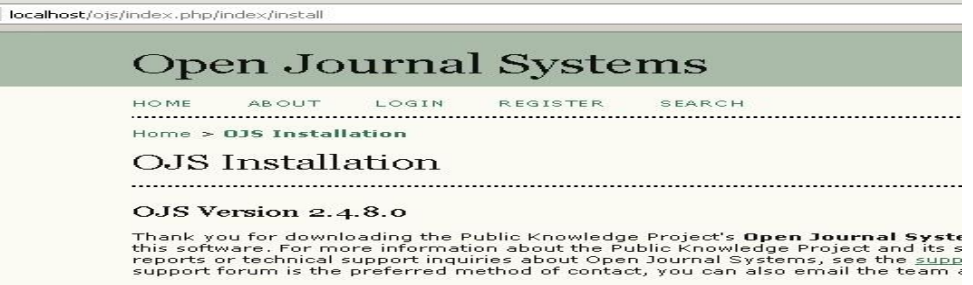

#### Gambar 4. Halaman OJS

Mengakses halaman OJS, kemudian lakukan konfigurasi sesuai dengan kebutuhan.

# **3.2.4 Pengaturan Bahasa Pada OJS**

- Français (Canada) (fr\_CA)
- Français (France) (fr\_FR)
- Galego (gl\_ES) \*
- Hrvatski (hr\_HR) \*
- M Bahasa Indonesia (id\_ID) \*
- T Italiano (it IT) \*

#### Gambar 5. Pengaturan Bahasa

Berdasarkan Gambar 5 mengatur bahasa yang akan digunakan agar mudah dalam penggunaan aplikasi OJS.

## **3.2.5 Pengaturan** *User Default* **dan** *Password*

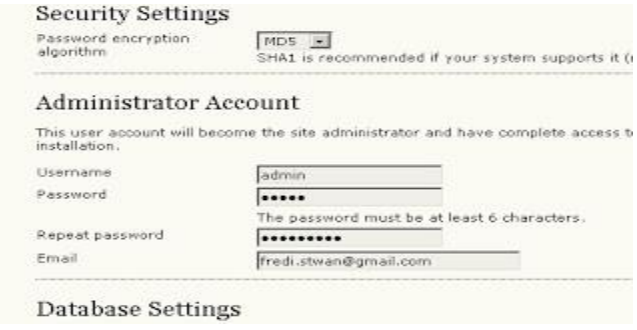

Gambar 6. Pengaturan *user* dan *password*

Berdasarkan Gambar 6 lakukan pengaturan nama *user*dan *password*sesuai yang dibutuhkan, fungsi pengaturan *username* dan *password*agar admin mempunyai hak akses secara penuh.

#### **3.2.6 Mengatur** *Database*

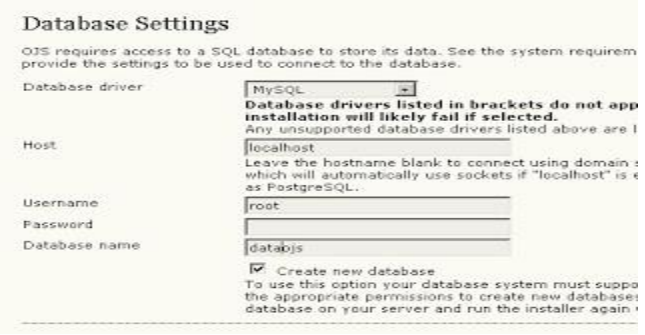

Gambar 7. *Setting Database*

# **3.2.7** *Install Open Journal System*

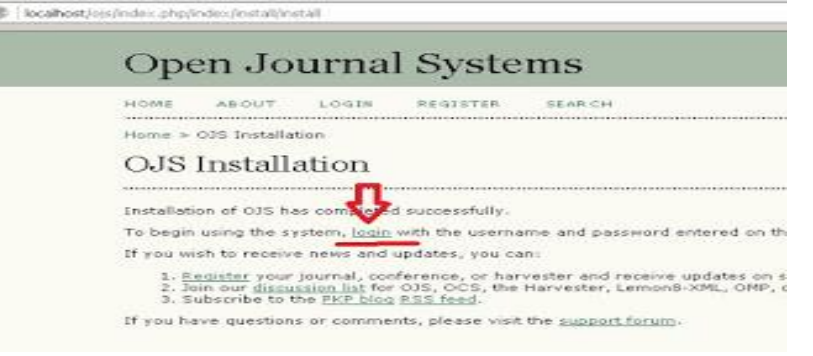

Gambar 8. *Install* OJS

Berdasarkan Gambar 8 merupakan langkah terkahir dalam proses pemasangan OJS pada *localhost*.

#### **3.3 Bentuk Jaringan**

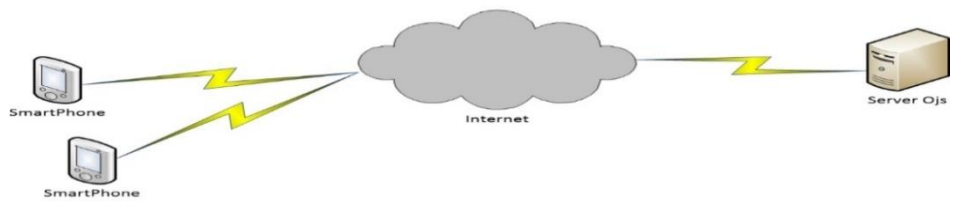

Gambar 9. Bentuk Jaringan

 Dari skema jaringan pada Gambar 9 terdapat sebuah *server* yang dimana digunakan untuk menyimpan sumber data**/**informasi-informasi yang dapat diakses oleh komputer *client*maupun *handphone* dengan syarat perangkat keras tersebut terkoneksi dengan internet. *Smartphone* yang berfungsi sebagai perantara/*client* untuk mengakses sumber informasi/data yang berasal dari komputer *server,* selama perangkat keras tersebut terhubung dengan internet*.*

#### **3.4 Perancangan Aplikasi Android 3.4.1** *Activity Diagram* **OJS Berbasis Android**

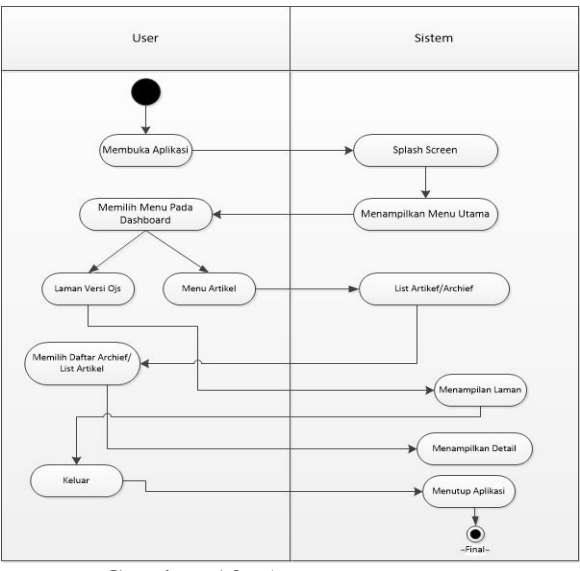

Gambar 10. *Activity Diagram*

Pada Gambar 10 *Activity Diagram*pada "Aplikasi OJS Berbasis Android" pada proses ini yang pertama kali yang dilakukan *user* adalah membuka aplikasi yang kemudian aplikasi akan memunculkan halaman *splash screen*, yang selanjutnya mengarahkan ke menu utama, didalam *menu* utama terdapat menu pilihan dimana *user* dapat memilih salah satu dari *menu* tersebut, ketika user memilih *menu* artikel jurnal maka sistem akan mengarahkan ke daftar *archive* yang berisi judul artikel jurnal, ketika *user* memlih *menu* laman OJS maka sistem akan menampilkan laman OJS berbasis *website*.

## **3.4.2 Perancangan** *Interface Menu* **Utama**

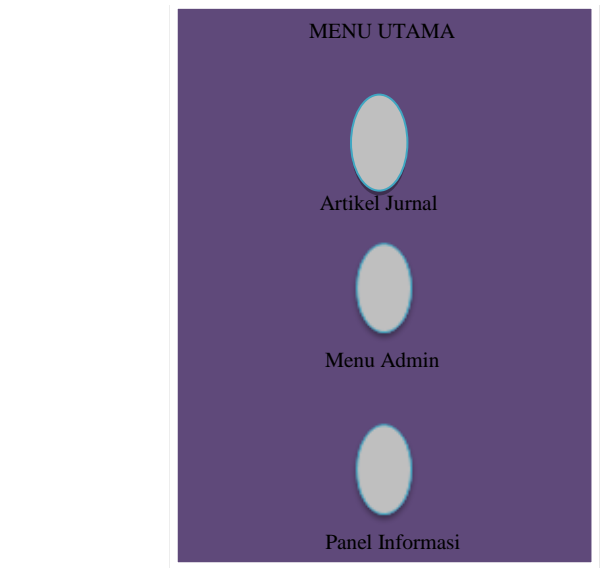

Gambar 11. Menu Utama

Pada Gambar 11 merupakan tampilan *menu* utama yang memuat tiga *menu* pilihan, pertama *menu* artikel jurnal yang dapat digunakan oleh *user*, didalam *menu* artikel jurnal akan menampilkan daftar artike-artikel yang berbentuk *list view* yang sebelumya sudah di *upload* di sistem jurnal. *Menu* admin jurnal merupakan *menu* yang hanya bisa digunakan oleh admin, *menu* admin mempunyai fungsi untuk *update* pada panel informasi dan dapat melihat semua isi artikel yang telah di publikasi.

*Menu* Informasi yang terdapat pada aplikasi android tersebut mempunyai fungsi untuk memberi pengumuman/informasi bagi pengguna aplikasi jurnal *online* berbasisandroid.

## **4. Implementasi dan Pembahasan**

## **4.1 Implementasi**

Implementasi merupakan penerapan dari perancangan sistem yang telah dibuat kedalam suatu bahasa pemrograman tertentu dengan tujuan menghasilkan sebuah *output* berupa aplikasi. Dari perancangan yang sudah dibuat dan dijelaskan sebelumnya, dibuat menjadi suatu aplikasi dengan berbasis android dengan tujuan

mempermudah pembaca dalam mengakses artikel jurnal

## **4.1.1 Halaman** *Splash*

Merupakan tampilan *spalsh* dari aplikasi jurnal *online* berbasis android yang mempunyai durasi 5 detik, *splash* merupakan tampilan tambahan pada aplikasi.

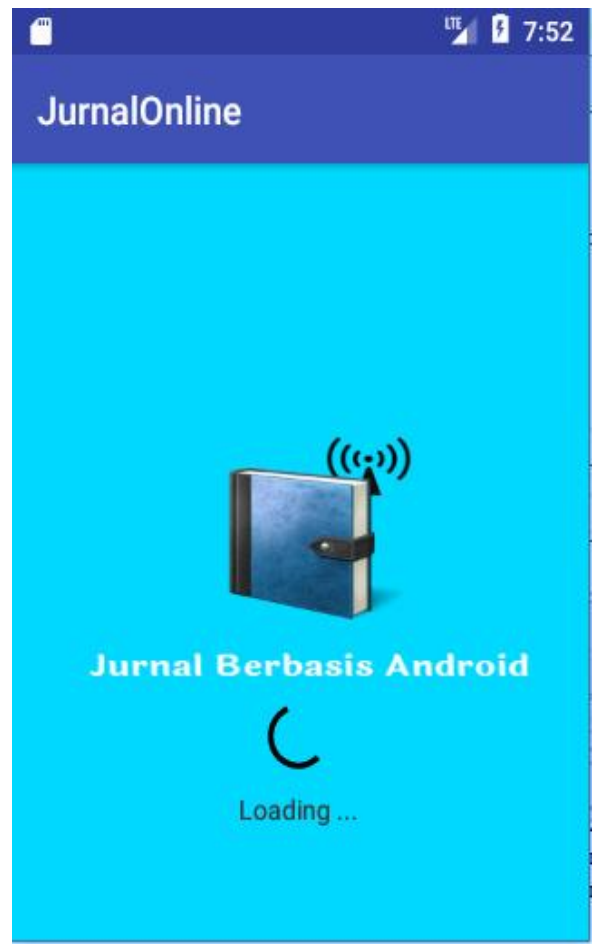

Gambar 12. Halaman *Splash*

Halaman *Splash* merupakan halaman pembuka pada saat pertama kali aplikasi dijalankan. Halaman *splash* pada aplikasi ini memuat tentang judul aplikasi dan mempunyai durasi 5 detik pada saat pertama kali aplikasi dijalankan

## **4.1.2** *Menu* **Jurnal** *Online* **Berbasis Android**

Merupakan tampilan *menu* dari aplikasi Jurnal *Online* Berbasis Android yang berisi pilihan *menu*-*menu* aplikasi seperti Artikel Jurnal, Admin, Informasi.

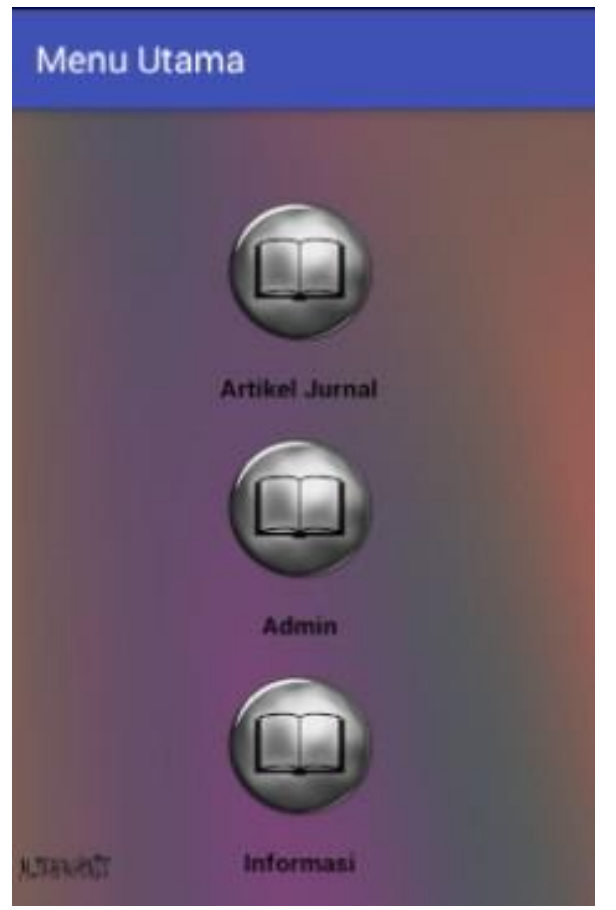

Gambar 13. Menu Utama

*Menu*merupakan tampilan dari aplikasi OJS Berbasis Android yang memuat *menu*-*menu* seperti Artikel Jurnal, Admin, Informasi. Dalam menggunakan aplikasi ini diperlukan adanya akses internet untuk mengambil data-data yang berupa *file* artikel yang terdapat pada *database* OJS yang terpasang pada suatu *server*.

## **4.2 Pengujian**

## **4.2.1 Uji Fungsi**

Pada uji fungsi ini akan membandingkan tampilan aplikasi jurnal *online* berbasis android dengan aplikasi jurnal *online* berbasis *website*(OJS berbasis *website*), selengkapnya sebagai berikut:

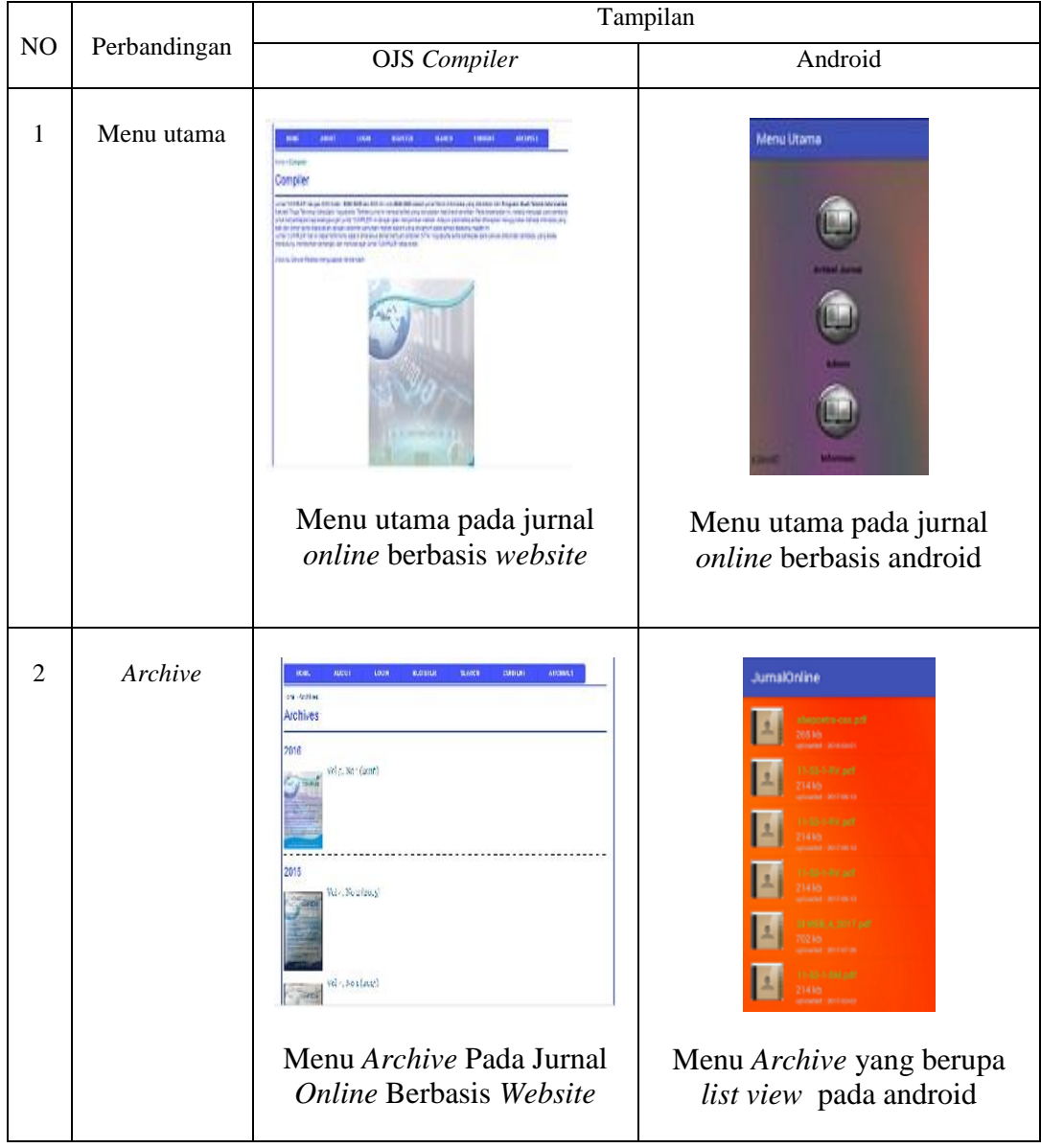

## Tabel 4.1 Perbandingan Tampilan

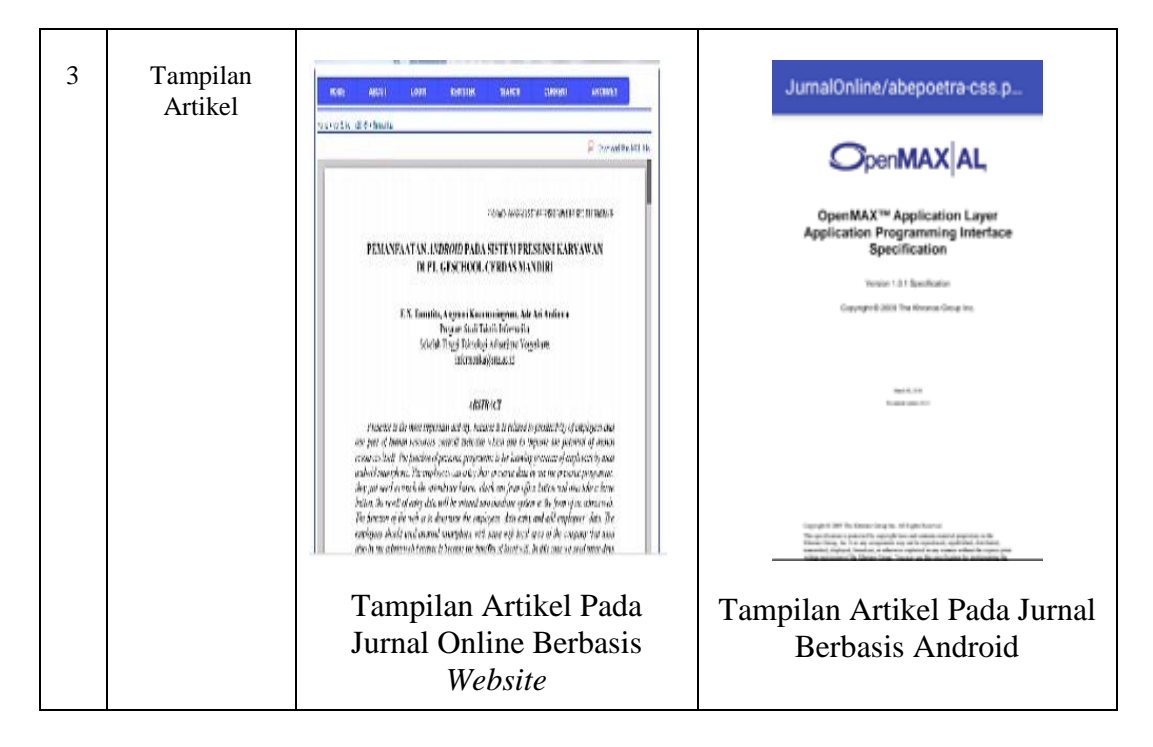

Berdasarakan dari tabel perbandingan tampilan yang dapat dilihat pada Tabel 4.1 dapat dijelaskan, bahwa aplikasi jurnal *online* berbasis android mempunyai tampilan yang berbeda dengan jurnal *online* berbasis *website* dari segi ukuran maupun dari segi bentuk *layout,* tapi memiliki fungsi yang sama menampilkan artikel jurnal berupa *file pdf* yang sebelumnya telah di publik oleh pengelola jurnal *online*pada suatu institusi. Pada aplikasi rancangan ini masih terdapat banyak kekurangan diantaranya belum memiliki *menu* yang digunakan oleh manajer jurnal, sehingga pada aplikasi rancangan ini tidak bisa publik jurnal/menerbitkan suatu jurnal, karena pembuatan rancangan aplikasi jurnal *online* berbasis android ini hanya di fokuskan untuk pembaca dan *author*. Pada rancangan aplikasi ini di fungsikan untuk menjembatani antara aplikasi jurnal *online* berbasis *website* (OJS) agar dapat terhubung dengan android tanpa menggunakan *browser*.

## **4.2.2 Analisa dan Uji Coba Sistem Operasi**

Uji coba sistem operasi dilakukan dengan tujuan untuk mengetahui pengaruh sistem operasi pada android terhadap aplikasi jurnal *online berbasis* android. Pengujian sistem operasi dilakukan dengan cara melakukan percobaan instalasi aplikasi ke sejumlah *device* dengan sistem operasi yang berbeda. Dari hasil uji coba yang telah dilakukan terhadap sejumlah *device* didapat hasil seperti pada Tabel 4.2

Berdasarkan Tabel 4.1 didapatkan hasil bahwa pada *device* dengan sistem operasi API 10: Android 2.3 *(Gingerbeard)* terjadi kesalahan dalam menganalisa paket, sedangkan pada *device*  dengan sistem operasi API 15 ke atas aplikasi berjalan dengan baik. Hal ini menunjukkan bahwa aplikasi aplikasijurnal *online* berbasis androidberjalan pada sistem operasi minimal API 15: Android 4.0.3 *(Ice Cream Sandwich).*

| No. | <b>Device</b>      | <b>Sistem Operasi</b> | Keterangan                    |  |
|-----|--------------------|-----------------------|-------------------------------|--|
|     | Samsung<br>GTS5360 | API 10: Android 2.3   | Ada masalah menganalisa paket |  |
|     |                    | (Gingerbeard)         |                               |  |
| ⌒   | Advan              | API 15: Android 4.0.3 | Berjalan dengan baik          |  |
|     | Vandroid S5        | (Ice Cream Sandwich)  |                               |  |

Tabel 4.2 Tabel Pengujian Sistem Operasi

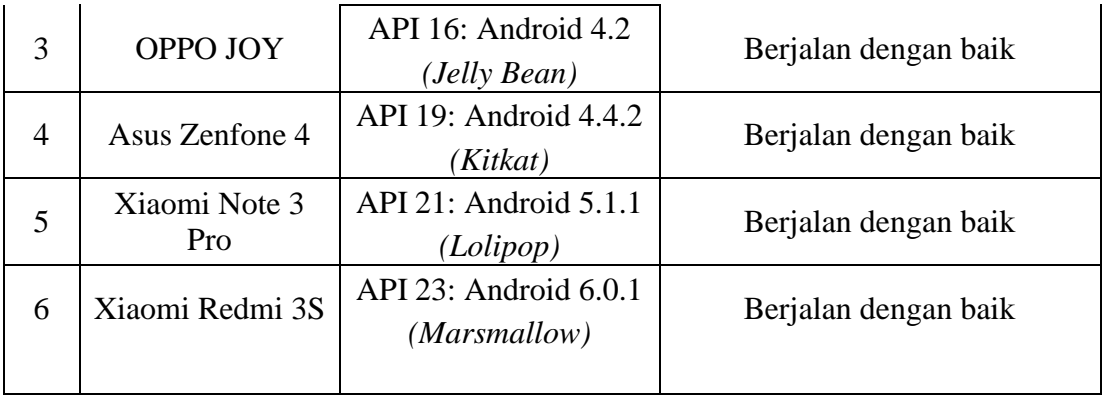

## **5. Penutup**

## **5.1 Kesimpulan**

Berdasarkan implementasi dan uji coba pada bab sebelumnya, maka dalam laporan tugas akhir ini dapat diambil kesimpulan sebagai berikut:

- 1. Penerapan OJS dalam *mobile/*android yang diperuntukkan bagi pembaca dan *author*berjalan pada sistem operasi minimal API 16: Android 4.0.3 (*Ice Cream Sandwich*).
- 2. Dari sisi fungsi, aplikasi OJS berbasis Android hasil rancangan ini lebih efisien dari sisi penggunaanya untuk membaca artikel, karena tanpa harus membuka *browser*.
- 3. Dari sisi fungsi maka *user*tak perlu membuka *browser*untuk mengakses OJS, karena aplikasi tersebut sudah terhubung dengan OJS yang ter-*install* di *server.*

## **5.2 Saran**

Dalam aplikasi inimasih terdapat kekurangan yang muncul. Maka dari itu terdapat beberapa saran sebagai bahan acuan dalam pengembangan aplikasi Penerapan OJS dalam *Mobile*/Android yang Diperuntukkan Bagi Pembaca dan *author* agar kedepannya menjadi lebih baik, berikut terdapat saran-saran yang antara lain:

- 1. Ukuran resolusi layar aplikasi inidibuat menjadi fleksibel, sehingga tampilan aplikasi dapat berjalan dengan rapi, tidak berantakan, dan tidak terpaku pada resolusi layar 5 inch saja.
- 2. Untuk kedepannya aplikasi ini diharapkan mampu berjalan pada semua *platform* sehingga dapat digunakan oleh semua *user*yang menggunakan *platform* yang berbeda.
- 3. Pada aplikasi ini dibuat untuk para pembaca artikel, kemungkinan aplikasi tersebut bisa dikembangkan lagi dengan menambahkan fungsi-fungsi lain.

#### **Daftar Pustaka**

- [1] Ardiansyah, Firdan. 2011. Pengenalan Dasar Android Programming. Biraynara.
- [2] Denis, Alan., Wixon, Barbara Haley., Tagarden, David. 2012. *System Analysis and Design with UML Version 2.0: An Object-Oriented Approach Second Edition*. Wiley.
- [3] Dewanto, I. Joko. 2006. *Web Desain (Metode Aplikasi dan Implementasi)*. Yogyakarta: Graha Ilmu.
- [4] Evy Nurmiati. 2012. Analisis Dan Perancangan *Web Server*Pada *Handphone*. Universitas Islam Negeri Syarif Hidayatullah Jakarta.
- [5] Ikhwan Arief, Handoko.2014. Jurnal *Online* dengan *Open Journal System*. Universitas Andalas.

[6] Murtiwiyati., Lauren, Glen. 2013. Rancang Bangun Aplikasi Pembelajaran Budaya Indonesia Untuk Anak Sekolah Dasar Berbasis Android. *Jurnal Ilmiah Komputasi* No. 2. Vol. 12.

#### **Daftar Pustaka Internet**

- Adlinux. 2015. Konfigurasi dan Instalasi Open Jurnal System (OJS). http://adlinux.blogspot.co.id/2015/12/konfigurasi-dan-instalasi-open-jurnal.html. Diakses pada hari Jumat tanggal 16 Juni 2017.
- [Chairruddin](http://www.alwaysdelheru.com/author/alwaysdelheru/) Arrasid .2015. Menghubungkan App Client (Android) ke Remote DatabaseServer. [http://www.alwaysdelheru.com/cara-menghubungkan-aplikasi-android-ke-database](http://www.alwaysdelheru.com/cara-menghubungkan-aplikasi-android-ke-database-mysql/)[mysql/.](http://www.alwaysdelheru.com/cara-menghubungkan-aplikasi-android-ke-database-mysql/)Diakses pada hari sabtu tanggal 15 Juli 2017.
- Fathir. 2013. Cara Menghitung Skala Likert. https://fathirphoto.wordpress.com/ 2013/09/24/caramenghitung-skala-likert. Diakses pada hari sabtu tanggal 25 Februari 2017.
- Ridwan. 2014. Pengenalan Json dan Peraktek pada Android. [http://ciqwan.blog.unigha.ac.id/2014/09/03/pengenalan-json-danprakteknya-di](http://ciqwan.blog.unigha.ac.id/2014/09/03/pengenalan-json-danprakteknya-di-android/)[android/.](http://ciqwan.blog.unigha.ac.id/2014/09/03/pengenalan-json-danprakteknya-di-android/)Diakses pada hari Jumat tanggal 30 Juni 2017.
- I Ketut Resika Arthana, M.Kom. 2016. Membangun aplikasi android untuk mengambil dan posting data ke database *server* (MySQL).[http://www.rey1024.com/wp-content/uploads/android](http://www.rey1024.com/wp-content/uploads/android-get-dan-post-data-pada-dbservr.pdf)[get-dan-post-data pada-dbservr.pdf](http://www.rey1024.com/wp-content/uploads/android-get-dan-post-data-pada-dbservr.pdf). Diakses pada hari selasa 18 Juli 2017.
- R Satria. 2012. Simbol UML (*Unified Modeling Language*). [http://repository.widyatama.ac.id/xmlui/bitstream/handle/123456789/7444/Daftar%20Sim](http://repository.widyatama.ac.id/xmlui/bitstream/handle/123456789/7444/Daftar%20Simbol.pdf?sequence=7) [bol.pdf?sequence=7.](http://repository.widyatama.ac.id/xmlui/bitstream/handle/123456789/7444/Daftar%20Simbol.pdf?sequence=7) Diakses pada hari Minggu 30 Juli 2017.